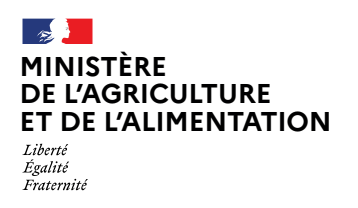

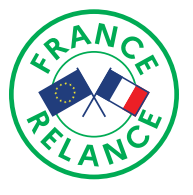

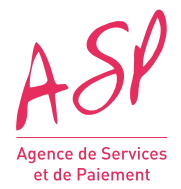

# **SOUTIEN DE CERTAINES CANTINES SCOLAIRES DANS LE CADRE DU PLAN DE RELANCE**

## NOTICE D'INFORMATION

## **1 - PRÉSENTATION GÉNÉRALE DU DISPOSITIF**

Le plan France Relance de 100 milliards d'euros, présenté par le gouvernement le 3 septembre 2020, comporte un volet d'un milliard et deux cents millions d'euros en faveur de l'agriculture, de l'alimentation et de la forêt. Ce volet s'articule autour de trois priorités :

- Reconquérir notre souveraineté alimentaire ;
- Accélérer la transition agroécologique au service d'une alimentation saine, durable et locale pour tous les Français ;
- Accompagner l'agriculture et la forêt françaises dans l'adaptation au changement climatique.

L'axe transition agroécologique comporte un soutien à certaines cantines scolaires, à hauteur de 50 M€ (dont 3,75 M € pour l'outremer). Ce soutien vise à aider des petites communes à investir pour la mise en place des mesures de la loi n° 2018-938 du 30 octobre 2018 pour l'équilibre des relations commerciales dans le secteur agricole et alimentaire et une alimentation saine, durable et accessible à tous, dite « loi EGAlim », dans leur service de restauration scolaire :

- Investissements matériels ;
- Investissements immatériels ;
- Prestations intellectuelles (formations, audits, conseils, études).

La présente notice est relative à la mise en place de cette aide en faveur de certaines communes ou leurs établissements publics de coopération intercommunale (EPCI) gérant un service de cantine scolaire destiné aux élèves d'écoles primaires instituée par le décret du x mois (voir ci-dessous).

La gestion de ce guichet est confiée à l'Agence de services et de paiement (ASP) qui sera chargée de réceptionner, instruire les dossiers et mettre en paiement les subventions.

## **A) RÉFÉRENCES JURIDIQUES**

- [Décret n° 2021-126 du 6 février 2021 relatif au soutien de certaines cantines scolaires dans le cadre du plan de relance](https://www.legifrance.gouv.fr/loda/id/JORFTEXT000043101053/?isSuggest=true).
- [Arrêté du 6 février 2021 relatif au soutien de certaines cantines scolaires dans le cadre du plan de relance](https://www.legifrance.gouv.fr/loda/id/JORFTEXT000043101076/?isSuggest=true).

## **B) BÉNÉFICIAIRES ET ACTIVITÉS ÉLIGIBLES**

**Sont éligibles :**

- **les communes qui ont la charge d'un service de restauration scolaire destiné aux élèves des écoles et classes élémentaires et maternelles et éligibles en 2020 à la fraction de la dotation de solidarité rurale prévue par l'article L. 2334-22-1 du code général des collectivités territoriales (fraction cible de la dotation de solidarité rurale) ;**
- **les établissements publics de coopération intercommunale (EPCI) définis à l'article L. 5210-1-1 A du code général des collectivités territoriales qui exercent la compétence de restauration scolaire destinée aux élèves des écoles et classes élémentaires et maternelles et qui comportent sur leur territoire des communes éligibles en 2020 à la fraction cible de la dotation de solidarité rurale ;**
- **En Guadeloupe, en Guyane, en Martinique, à La Réunion et à Mayotte : toutes les communes et les établissements publics de coopération intercommunale (EPCI) disposant d'un service de restauration scolaire destiné aux élèves des écoles et classes élémentaires et maternelles dont ils ont la charge.**

Les biens et prestations qui ouvrent droit à l'aide doivent être utilisés dans le cadre d'une activité de restauration à destination des élèves d'écoles primaires (classes maternelles et/ou élémentaires).

### **1 - PRÉSENTATION GÉNÉRALE DU DISPOSITIF**

#### **C) BIENS ÉLIGIBLES**

La liste des biens et prestations éligibles annexée à l'arrêté du 6 février 2021 relatif au soutien de certaines cantines scolaires dans le cadre du plan de relance est accessible [en cliquant ici.](https://www.legifrance.gouv.fr/loda/article_lc/LEGIARTI000043103923?isSuggest=true)

## **D) ASSIETTE ÉLIGIBLE DE L'AIDE**

L'assiette éligible comporte le prix du(es) bien(s) et du(es) prestation(s) hors taxes (HT).

#### **E) TAUX DE SUBVENTION**

Le taux de subvention est de 100% dans la limite d'un plafond déterminé en fonction du nombre de repas servis par le demandeur aux élèves d'écoles primaires selon les modalités figurant en 2-A et 2-B.

Des exemples de calcul du montant de l'aide sont donnés dans la partie 2-C ci-après.

#### **F) DÉPÔT DES DEMANDES ET CALENDRIER**

**Une seule demande sera acceptée par commune, que celle-ci soit déposée par la commune elle-même ou par son EPCI.**

**La date limite d'envoi de la demande de subvention sera fixée en fonction de la disponibilité des crédits affectés à l'aide et sera indiquée sur la page Internet dédiée de l'ASP.** 

**Aucune demande déposée après cette date ne sera traitée.**

**La date limite d'envoi de la demande de solde sera notifiée à chaque bénéficiaire dans la décision d'attribution de l'aide.**

## **2 - MONTANT DE L'AIDE**

#### **A) MONTANT ET PLAFONNEMENT DE L'AIDE**

**Le montant de la subvention est déterminé de la façon suivante :**

- ► Les projets doivent porter sur un montant d'investissement supérieur ou égal à 1 500 € HT par dossier (que le demandeur soit une commune ou un EPCI) ;
- ► le taux de subvention de 100 % est appliqué au montant total des dépenses éligibles HT ;
- ► les autres aides publiques (aides régionales, aides distribuées par l'ADEME etc.) qui pourraient être perçues par le projet pour les mêmes dépenses sont soustraites du résultat précédent ;
- pour les communes, le résultat précédent est soumis à un plafond déterminé en fonction du nombre de repas servis par le demandeur aux élèves d'écoles primaires au cours de l'année scolaire 2018/2019 selon les modalités suivantes :

#### **Communes de métropole :**

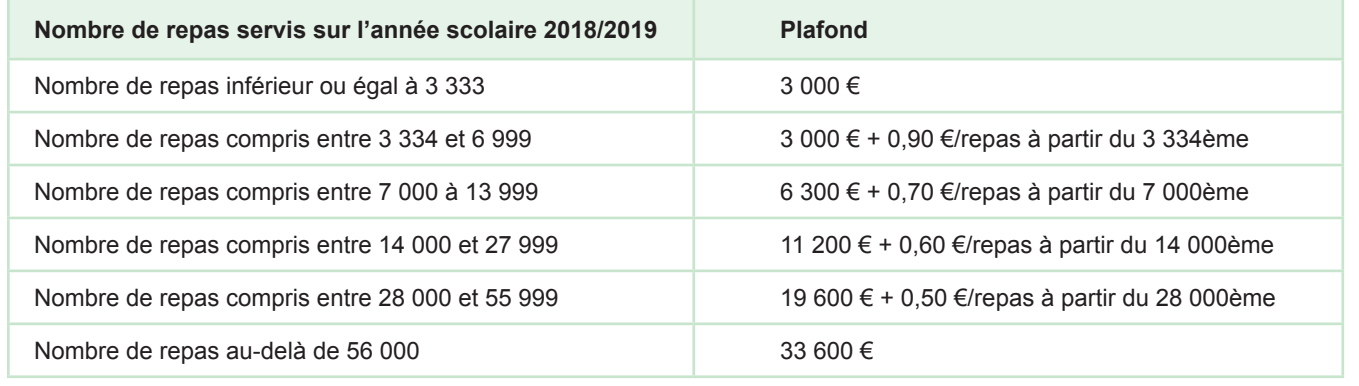

#### **2 - MONTANT DE L'AIDE**

#### **Communes de Guadeloupe, Guyane, Martinique, Mayotte et La Réunion :**

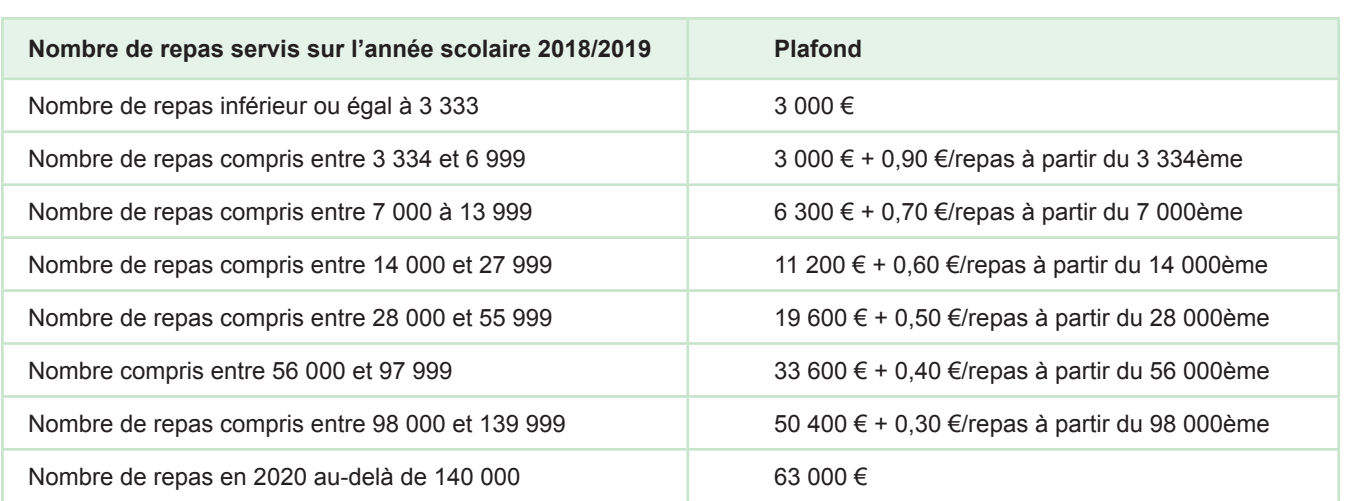

► Pour les communes et EPCI de Guyane et de Mayotte, les collations sont comptabilisées comme des repas.

► Pour les EPCI, le plafond est la somme des plafonds calculés individuellement pour chacune des communes éligibles de l'EPCI.

## **B) EXEMPLES DE CALCUL DES PLAFONDS**

Le tableau ci-dessous présente les formules pour le calcul des plafonds individuels des communes en fonction du nombre de repas servis pendant l'année scolaire 2018/2019.

#### **Communes de métropole :**

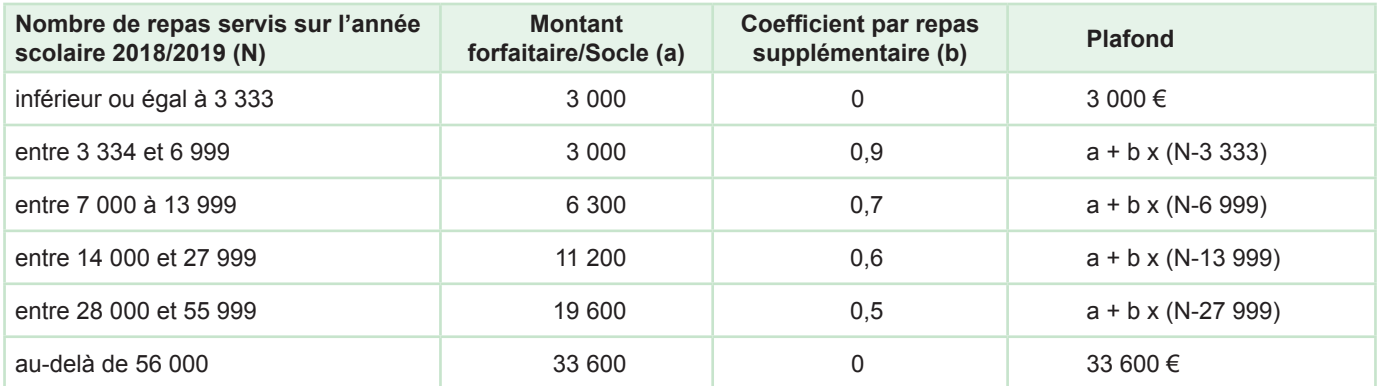

#### **Communes de Guadeloupe, Guyane, Martinique, Mayotte et La Réunion :**

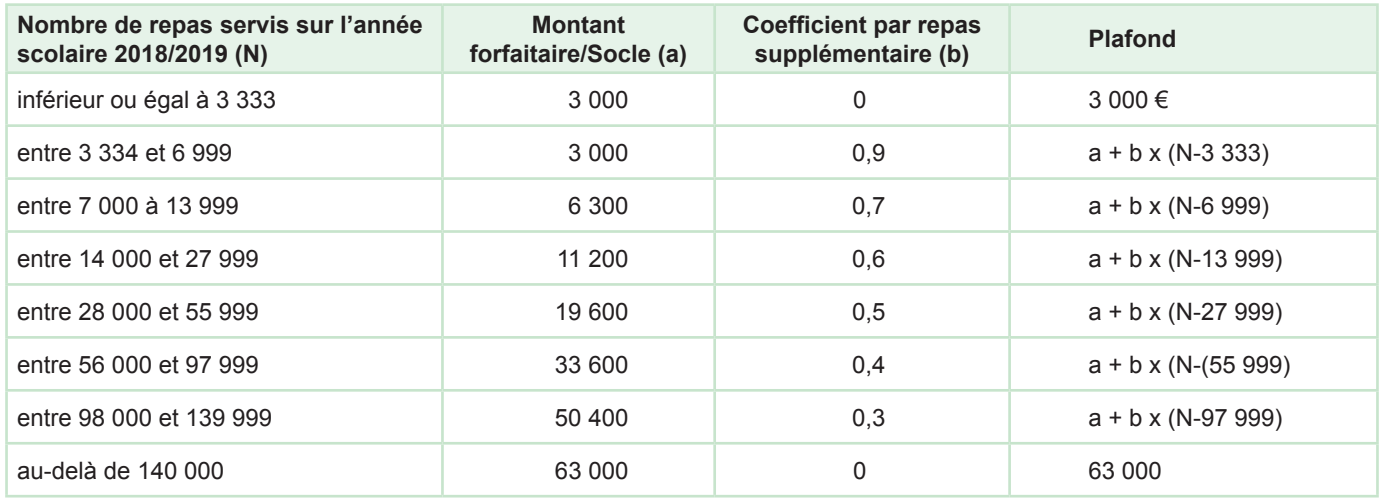

Rappel : Pour les EPCI, le plafond est la somme des plafonds calculés individuellement pour chacune des communes éligibles de l'EPCI.

#### **C) EXEMPLES DE CALCUL DE L'AIDE**

Le calcul de l'aide illustré dans les 6 exemples ci-dessous relève du travail d'instruction de l'ASP à partir des données fournies par la commune ou l'EPCI dans son formulaire de demande de subvention.

- **Exemple 1** La commune A en Normandie a servi 2 500 repas aux élèves de son école primaire sur l'année scolaire 2018/2019. Elle a bénéficié de la DSR cible en 2020 et prévoit d'acquérir une éplucheuse à légumes pour un montant total de 3 500 € HT.
	- Le montant des dépenses éligibles s'élève à 3 500 € HT ;
	- Le plafond de l'aide s'élève à 3 000 € ;
	- Le montant des dépenses prévisionnelles est supérieur au plafond, la commune peut donc bénéficier dans le cadre de la présente aide, d'une subvention à hauteur du plafond de 3 000 € ;
	- Le reste à charge pour la commune s'élève à 500 € HT€.
- **Exemple 2** La commune B en Occitanie a servi 3 000 repas aux élèves de son école primaire sur l'année scolaire 2018/2019. Elle a bénéficié de la DSR cible en 2020 et prévoit d'acquérir une cellule de refroidissement pour un montant total de 2 000 € HT.
	- Le montant des dépenses éligibles s'élève à 2 000 € HT ;
	- Le plafond de l'aide s'élève à 3 000 € ;
	- Le montant des dépenses prévisionnelles est inférieur au plafond, la commune peut donc bénéficier dans le cadre de la présente aide d'une subvention à hauteur de 100% de ses dépenses prévisionnelles, soit 2 000 € ;
	- Le reste à charge pour la commune est nul.
- **Exemple 3** L'EPCI C en Bourgogne-France-Comté a la compétence restauration scolaire pour deux communes D et E ayant toutes les deux bénéficié de la DSR cible en 2020 (4 000 repas et 7 500 repas servis respectivement aux élèves des écoles primaires de ces deux communes en 2018/2019). Elle souhaite investir dans du matériel de cuisine lui permettant de préparer des produits bruts (parmentière, robot coupe-légume, four et cellule de refroidissement) pour un montant total de 20 000 € HT.
	- Le montant des dépenses éligibles s'élève à 20 000 € HT ;
	- Le plafond au titre de la commune D s'élève à : 3 000 + (4 000-3 333) x 0,90) = 3 600,30  $\epsilon$  ;
	- Le plafond au titre de la commune E s'élève à : 6 300 + (7 500 6 999) x 0,70 = 6 650,70 € ;
	- Le plafond total de l'aide pour l'EPCI est égal à la somme des plafonds calculé individuellement pour chacune des deux communes D et E, soit : 3 600,30 + 6 650,70 = 10 251 € ;
	- Le montant des dépenses prévisionnelles est supérieur au plafond total, l'EPCI peut donc bénéficier dans le cadre de la présente aide d'une subvention à hauteur du plafond de 10 251 € ;
	- Le reste à charge pour l'EPCI est de 20 000 10 251 =  $9\,749 \in$  HT.
- **Exemple 4** La commune F en outre-mer (110 000 repas servis aux élèves de ses écoles primaires en 2018/2019) souhaite installer des salades bars et des tables de tri pour lutter contre le gaspillage alimentaire dans ses réfectoires. Par ailleurs, elle souhaite s'équiper d'une cellule de refroidissement et d'un cuiseur multifonction pour diversifier ses recettes. Le montant total des investissements qu'elle envisage s'élève à 68 000 € HT.
	- Le montant des dépenses éligibles s'élève à 68 000 € HT ;
	- Le plafond de l'aide s'élève à : 50 400 + (110 000 97 999) x 0,30 = 54 000,30  $\epsilon$ ;
	- Le montant des dépenses prévisionnelles est supérieur au plafond, la commune peut donc bénéficier dans le cadre de la présente aide d'une subvention à hauteur du plafond de 54 000,30 € ;
	- Le reste à charge pour la commune est de 68 000 54 000,30 = 13 999,70 € HT.
- **Exemple 5** La commune G en Bretagne a servi 60 000 repas sur l'année solaire en 2018-2019. Elle a bénéficié de la DSR cible en 2020. Elle souhaite faire intervenir un cabinet de consultant pour étudier la faisabilité d'un approvisionnement en produits biologiques pour la cantine et investir dans du matériel. La prestation du cabinet s'élève à 5 000 € HT et les investissements à 40 000 € HT, soit un total de 45 000 € HT.
	- Le montant des dépenses éligibles s'élève à 45 000 € HT ;
	- Le plafond de l'aide s'élève à : 33 600 € ;
	- Le montant des dépenses prévisionnelles est supérieur au plafond, la commune peut donc bénéficier dans le cadre de la présente aide d'une subvention à hauteur du plafond de 33 600 € ;
	- Le montant de l'aide sera de 33 600 € et le reste à charge pour la commune s'élève à : 45 000 33 600 = 11 400 €.

**Exemple 6** La commune H en Pays-de-la-Loire a servi 15 000 repas sur l'année solaire en 2018-2019. Elle a bénéficié de la DSR cible en 2020. Elle souhaite acquérir un cuiseur multifonction d'un montant de 18 000 € HT. Elle a demandé à la Région une aide pour cette même acquisition à hauteur de 5 000 €.

- Le montant des dépenses éligibles s'élève à 18 000 € HT ;
- L'aide demandée à la Région est soustraite du montant des dépenses éligibles : 18 000 5 000 = 13 000  $\epsilon$ ;
- Le plafond de l'aide s'élève à : 11 200 + (15 000 13 999) x 0,60 = 11 800,60  $\epsilon$ ;
- Le montant des dépenses prévisionnelles déduction faite de l'aide de la Région est supérieur au plafond, la commune peut donc bénéficier dans le cadre de la présente aide d'une subvention à hauteur du plafond de 11 800,60 € ;
- Le montant de l'aide sera de 11 800,60 € et le reste à charge pour la commune s'élève à : 18 000 5 000 11 800,60  $= 1199,40 \in .$

#### **D) LA SUBVENTION VERSEE EST LIMITÉE AU MONTANT D'AIDE MAXIMUM INDIQUÉ DANS LA DÉCISION D'ATTRIBUTION**

La décision d'attribution d'aide notifiée par l'ASP indique à la commune ou à l'EPCI un montant d'aide maximum, calculé à partir des éléments de son dossier de demande de subvention.

Au moment de sa demande de solde, la commune ou l'EPCI fournit à l'ASP le justificatif du coût réel des équipements ou des prestations (factures acquittées), qui sert de base au calcul de la subvention effectivement versée à la commune ou l'EPCI. Les montants des biens et prestations indiqués dans les devis puis les factures peuvent varier, mais dans tous les cas la subvention versée ne peut pas être supérieure au montant d'aide maximum indiqué dans la notification d'attribution, conformément au décret n° 2018-514 du 25 juin 2018 relatif aux subventions de l'Etat pour des projets d'investissement.

En cas d'évolution du projet après la réception de la décision attributive, il convient de contacter l'ASP afin de déterminer la marche à suivre (nouvelle demande ou décision attributive modificative).

## **3 - MODALITÉS PRATIQUES**

### **A) RESPECT DE L'INCITATIVITÉ DE L'AIDE**

Afin de justifier l'incitativité de l'aide, aucun commencement d'exécution du projet d'investissement (commande d'un bien, signature d'un devis, etc.) ne peut être opéré par la commune ou l'EPCI avant la date d'accusé de réception de la demande de subvention par l'ASP. Le non-respect de ce critère rend le dossier inéligible.

### **B) ÉTAPES DU PROCESSUS D'INSTRUCTION**

Le processus de demande vis-à-vis de l'ASP se déroule en deux phases : une demande de subvention (adressée obligatoirement à l'ASP avant la commande du(es) bien(s) ou du(es) prestation(s)), qui, si elle est éligible, sera suivie d'une demande de solde (adressée obligatoirement à l'ASP après la commande et le paiement du(es) bien(s) ou du(es) prestation(s)).

#### **EN PRATIQUE :**

- **► Demande de subvention par la commune ou l'EPCI :**
	- renseignement du formulaire de demande de subvention téléchargé sur le site de l'ASP ;
	- impression du formulaire et envoi postal du dossier complet à l'ASP (incluant le formulaire signé et les pièces justificatives listées à la fin du formulaire). L'envoi du dossier papier par voie postale à l'ASP est obligatoire. Cependant **pour faciliter l'instruction**, il est recommandé d'adresser à l'ASP un dossier complet scanné **(un scan par pièce), par mail à l'adresse électronique correspondant à votre région** (cf. tableau ci-dessous). Uniquement dans ce cas de figure, le formulaire original de demande d'aide signé peut être envoyé sans les pièces justificatives par courrier à l'ASP (l'envoi postal du formulaire original signé restant nécessaire pour que l'ASP puisse établir la notification d'attribution d'aide) ;
	- l'envoi par l'ASP d'un accusé réception du dépôt du dossier à la commune ou à l'EPCI.

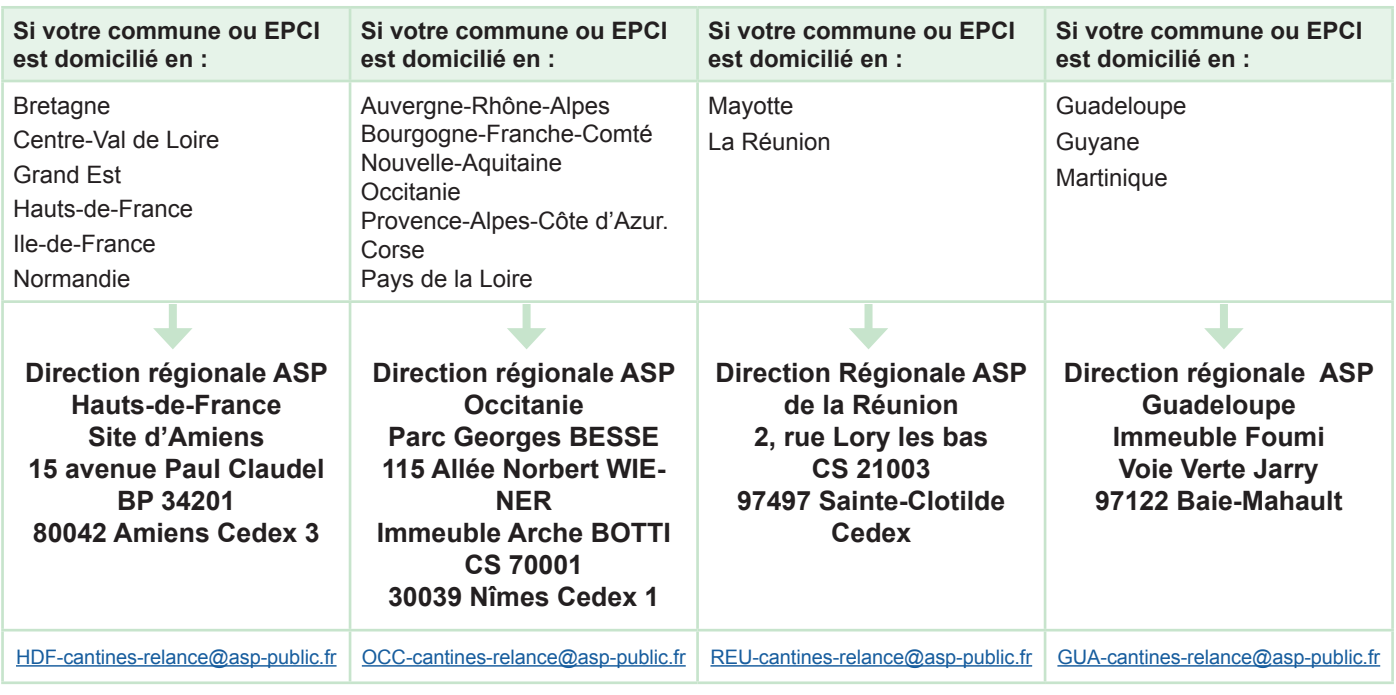

#### **► Instruction de la demande de subvention par l'ASP sur la base d'un dossier complet :**

- si la demande de subvention n'est pas éligible, l'ASP notifie le rejet de la demande à la commune ou à l'EPCI en indiquant le motif ;
- si la demande de subvention est éligible, l'ASP rédige un projet de décision d'attribution précisant :
	- → le montant maximum de la subvention attribuée (calculé selon les modalités présentées en 2- Montant de l'aide) ;
	- → les délais laissés à la commune ou l'EPCI pour réaliser son projet d'investissement puis faire sa demande de solde ;
	- $\rightarrow$  les modalités de versement de la subvention ainsi que les conditions de son reversement.
- Ce projet de décision est adressé par l'ASP à la Préfecture du département dans lequel se situe la commune ou le siège l'établissement demandeur qui dispose d'un délai de 15 jours pour émettre un avis. Sans réponse sous 15 jours, l'avis est réputé favorable.
- Une fois l'avis de la Préfecture rendu, l'ASP notifie à la commune ou à l'EPCI la décision d'attribution ou le rejet de la demande de subvention.

#### **► Versement de l'avance par l'ASP :**

- après notification de la décision d'attribution, l'ASP verse à la commune ou à l'EPCI une avance à hauteur de 30 % du montant de la subvention notifiée.
- **► demande de solde par la commune ou l'EPCI :**
	- renseignement du formulaire de demande de solde téléchargé sur le site de l'ASP ;
	- impression du formulaire et envoi postal du dossier complet à l'ASP (formulaire signé et pièces justificatives jointes au dossier).

#### **► instruction de la demande de solde par l'ASP sur la base d'un dossier complet :**

• l'ASP calcule le montant réel du solde et le verse au bénéficiaire. Si le montant du solde est négatif (avance supérieure à subvention totale due), l'ASP émet un ordre de reversement au titre de trop perçu à l'encontre de la commune ou de l'EPCI.

#### **C) DOSSIERS INCOMPLETS**

Si le dossier de demande de subvention ou de solde (formulaire et pièces justificatives à joindre) est incomplet, l'ASP informe le demandeur pour qu'il le complète sous 8 jours. L'instruction du dossier débute une fois le dossier complet.

#### **4 - QUELQUES CONSIGNES/CONSEILS POUR REMPLIR LE FORMULAIRE DE DEMANDE DE SUBVENTION**

*Pour rappel : tous les champs obligatoires du formulaire indiqués avec un \* doivent être complétés et les choix des menus déroulants respectés.*

## **A) COMMENT REMPLIR LE FORMULAIRE POUR ACCÉLÉRER LE VERSEMENT DE MON AIDE ?**

Bien remplir son formulaire c'est :

- ► **Tout d'abord, choisir le formulaire adapté** : commune ou EPCI.
- ► **Veiller à ce que tous les champs obligatoires du formulaire soient complétés**.

#### ► **Remplir un seul formulaire par demandeur, que la demande soit portée par la commune elle-même ou par son EPCI**.

Un formulaire permet de déclarer jusqu'à 20 biens et prestations différents (et plusieurs exemplaires par type de bien ou de prestation). En cas d'acquisition de plusieurs exemplaires d'un même bien ou prestation, il convient de les déclarer dans une seule ligne du tableau « Matériel et prestations éligibles envisagés » du formulaire en indiquant le nombre d'exemplaires dans la colonne « Dénomination du matériel ou de la prestation ». La colonne « montant estimatif maximum (€ HT) » tient compte de tous les exemplaires. Des biens ou prestations différents relevant de la même catégorie de biens éligibles (au sens du paragraphe 1.c)) sont déclarés sur des lignes séparées.

Si une commune ou un EPCI déclare plus de 20 lignes de biens et prestations, et donc dépasse la limite du tableau, il ou elle complète sa demande avec un fichier supplémentaire mis à sa disposition sur le site de l'ASP. Ce fichier est ensuite joint au formulaire puis adressé à l'ASP en un seul envoi postal avec les pièces justificatives demandées. L'ensemble est considéré comme une demande unique.

**Un formulaire** constitue **une demande unique**. Il fait donc l'objet d'une seule décision d'attribution et d'un seul versement d'avance puis de solde par l'ASP, quel que soit le nombre de biens et de prestations déclarés.

## **4 - QUELQUES CONSIGNES/CONSEILS POUR REMPLIR LE FORMULAIRE DE DEMANDE DE SUBVENTION**

#### ► **Bien remplir la rubrique « présentation du projet d'investissement ».**

Le projet pour lequel la commune ou l'EPCI demande la subvention doit être présenté succinctement en indiquant les objectifs du projet, les investissements envisagés et la durée du projet. La description du projet doit permettre de montrer que le(s) matériel(s) et le(s) prestation(s) prévu(s) sera(ont) bien utilisé(e)(s) dans une activité de restauration collective à destination des élèves des écoles primaires et que ces investissements participeront à la mise en œuvre des mesures de la loi du 30 octobre 2018 portant sur l'agriculture et l'alimentation, dite loi « EGAlim ».

Celle-ci fixe un ensemble de mesures concernant la restauration scolaire ayant trait à la qualité et la durabilité des produits entrant dans la composition des repas, la diversification des sources de protéines, la substitution des plastiques et la lutte contre le gaspillage alimentaire. Ces mesures sont présentées sur le site du ministère en charge de l'alimentation :

<https://agriculture.gouv.fr/les-mesures-de-la-loi-egalim-concernant-la-restauration-collective>

<https://agriculture.gouv.fr/telecharger/107125?token=7f4dc7d8fa81ad5670164c4da8f138948db9e0d043f78b3e9816a5667611649e>

#### ► **Bien remplir le tableau « matériel et prestation éligibles envisagés ».**

- Catégorie de matériel ou prestation éligibles : sélectionner parmi les catégories présentes dans l'annexe de l'arrêté (utiliser le menu déroulant) ;
- Dénomination du matériel ou de la prestation : apporter les précisions suffisantes pour bien identifier le matériel ou la prestation et indiquer le nombre d'exemplaires ;
- Etat du matériel : sélectionner « neuf », « d'occasion » ou « sans objet » pour les prestations intellectuelles (utiliser le menu déroulant), ce choix n'est pas engageant à ce stade ;
- Achat par crédit-bail ou location longue durée avec option d'achat : sélectionner « oui », « non » ou « sans objet » pour les prestations intellectuelles (utiliser le menu déroulant), ce choix n'est pas engageant à ce stade ;
- Montant estimatif maximum ( $\in$  HT) : reporter le montant du matériel ou de la prestation ( $\in$  HT) ;
- Calendrier prévisionnel envisagé de mise en place opérationnelle (mm/aaaa) : indiquer la date (mois et année) prévue à ce jour de l'entrée en service du matériel ou de la réalisation de la prestation déclaré(e), cette information n'est pas engageante.

#### **B) LE MONTANT RÉEL DE SUBVENTION EST LIMITÉ AU MONTANT DE SUBVENTION1 MAXIMUM INDIQUÉ DANS LA DÉCISION D'ATTRIBUTION**

Dans sa demande de subvention, la commune ou l'EPCI déclare le montant prévisionnel du bien ou de la prestation éligible (cf. partie 1.d) assiette éligible), qui sert ensuite de base au calcul du montant de subvention maximum notifié par l'ASP dans la décision d'attribution.

Dans sa demande de solde, la commune ou l'EPCI déclare le montant réel du bien ou de la prestation éligible (en présentant les factures associées) et l'ASP applique la procédure décrite au paragraphe 2.A) «Montant et plafonnement de l'aide » pour calculer le montant réel de subvention.

Le montant réel de subvention ne peut être supérieur au montant de subvention maximum notifié dans la décision d'attribution .

Si le montant du solde est négatif (avance supérieure à subvention totale due), l'ASP émet un ordre de reversement au titre de trop perçu à l'encontre de la commune ou de l'EPCI.

## **C) MODIFICATION DU PROJET**

En cas d'évolution du projet après la réception de la décision d'attribution (modification du périmètre du projet, abandon du projet, nouveau mode de financement, obtention d'une nouvelle aide etc.), il convient de contacter l'ASP afin de déterminer la marche à suivre (nouvelle demande ou décision d'attribution modificative).

**1** Conformément au décret n° 2018-514 du 25 juin 2018 relatif aux subventions de l'Etat pour des projets d'investissement